All the files installed using the "INSTALL FILES" button are on the DVS/ISO image in the \FILES\DATA folder. You can use Windows Explorer or File Explorer to manually copy the folders as shown below to your PC. *The default location is your "My Documents" folder under* C:\Users\[USERNAME]\DP Technology\ESPRIT\Data

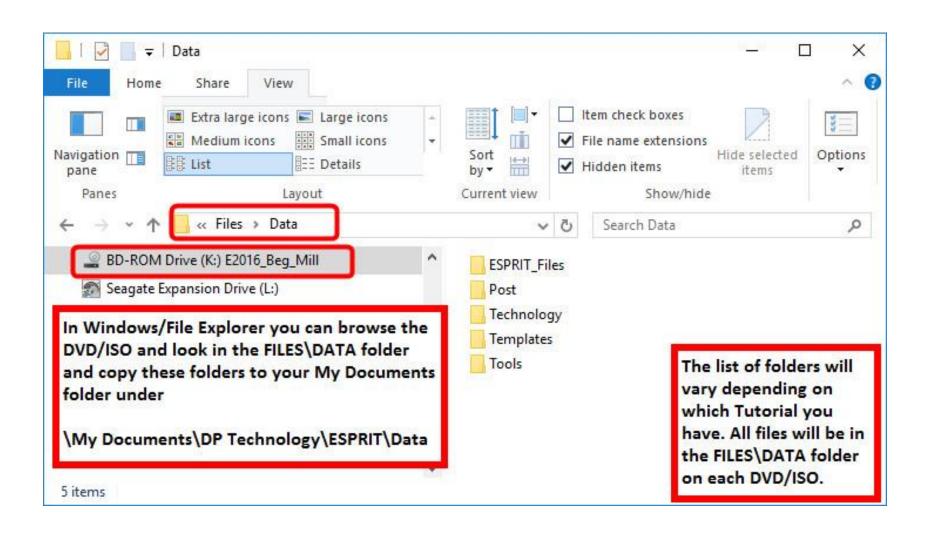